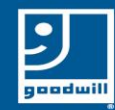

# Downloading Zoom to Your Android Smart Phone

# Downloading Zoom - Android

## Go to the Google Play Store on your phone

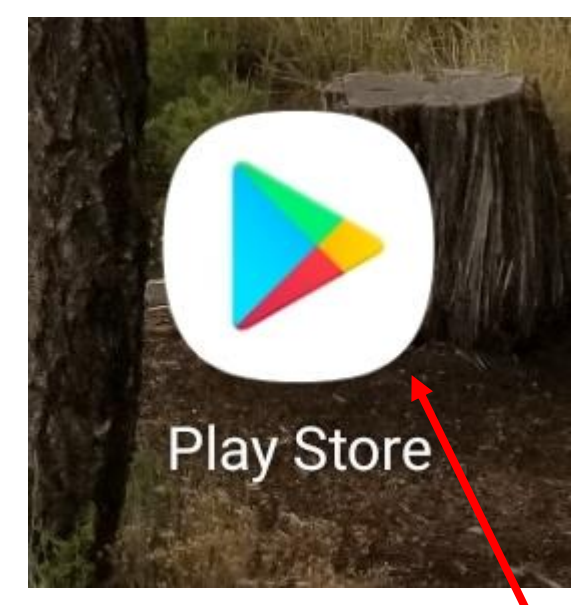

Touch this app icon

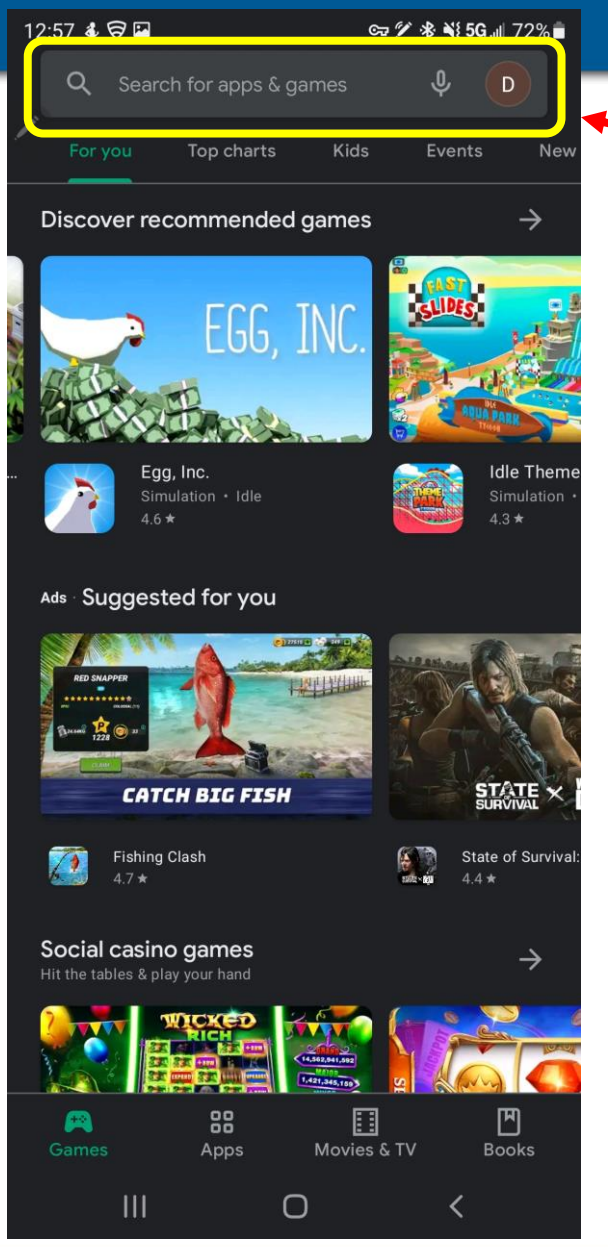

# Type Zoom in the search bar

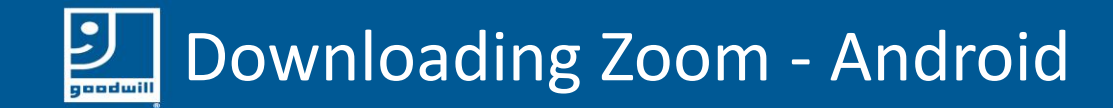

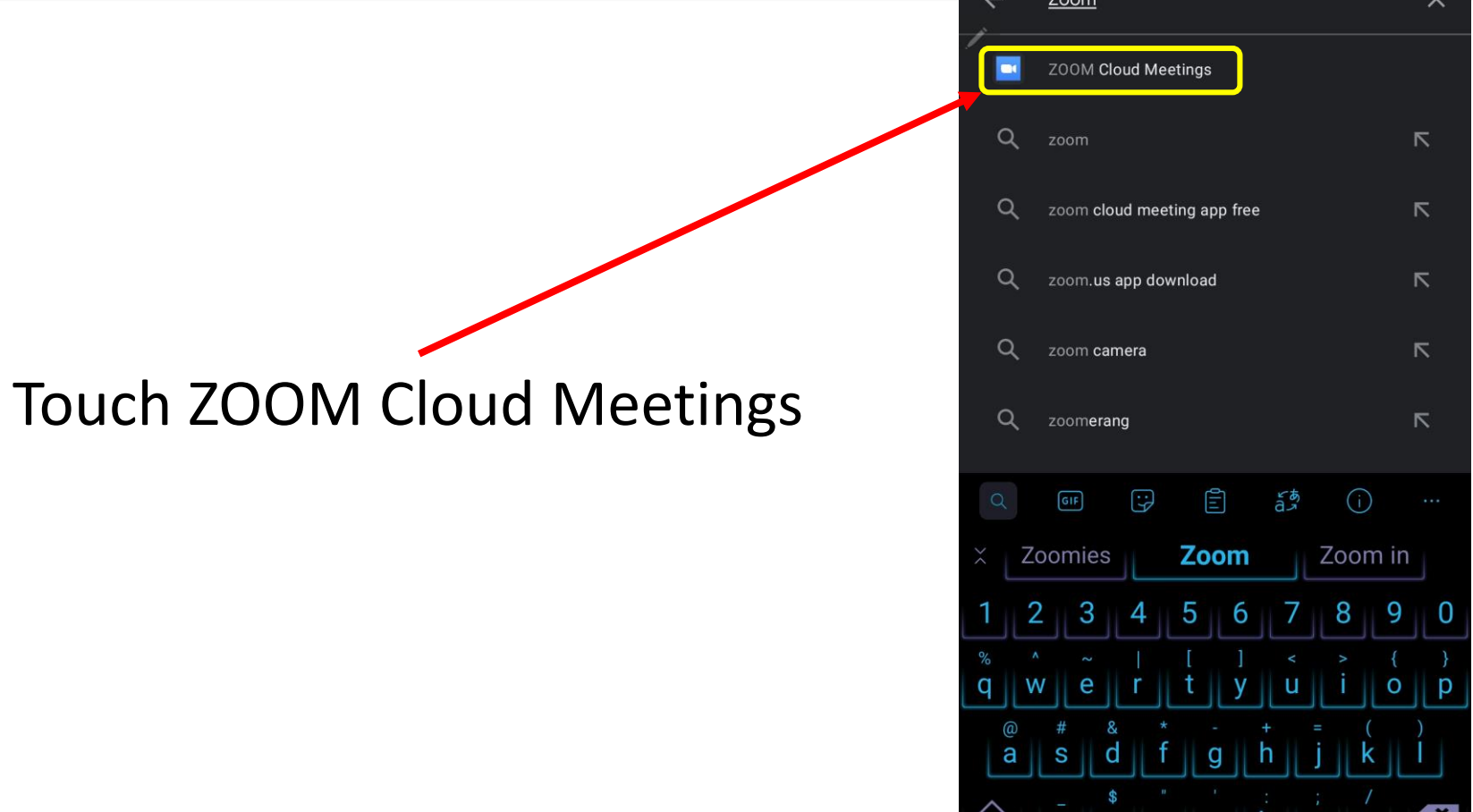

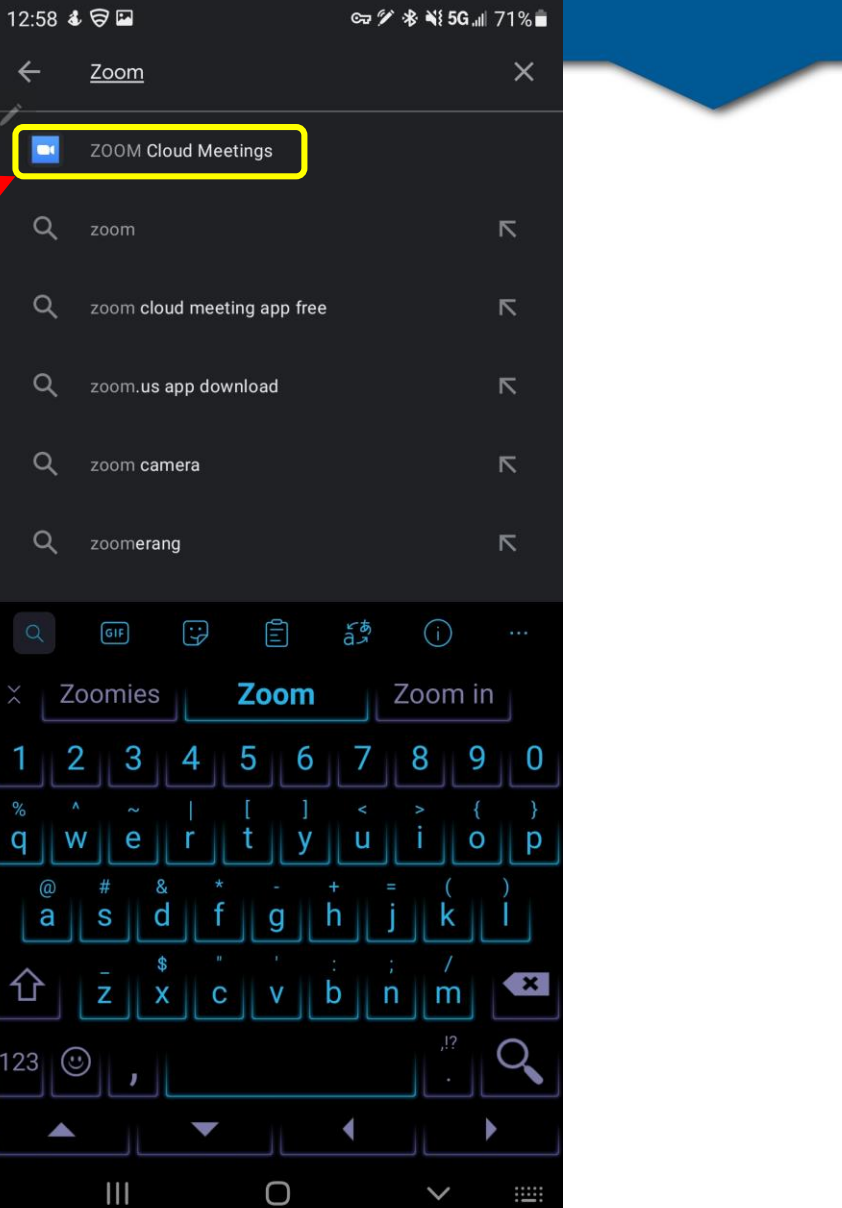

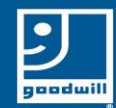

### Downloading Zoom - Android

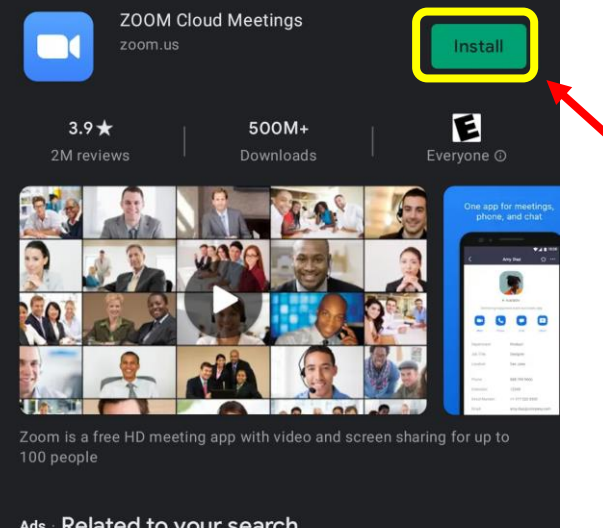

**© 2 多 ¥** 5G 1 63%■  $Q$ 

⊕

#### Ads Related to your search

 $2:57$  &  $\bigcirc$  \*

Zoom

 $\leftarrow$ 

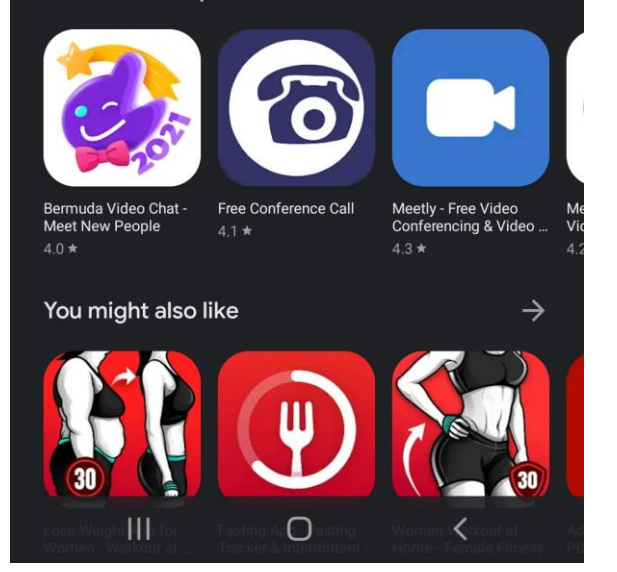

#### Touch the Install picture

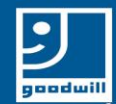

12:58 4 日日

 $\blacksquare$ 

100 people

Bermuda Video Chat -

You might also like

-111

Meet New People

 $4.0*$ 

 $3.9*$ 

2M reviews

Zoom

zoom.us

Ads Related to your search

**ZOOM Cloud Meetings** 

500M+ Downloads

Zoom is a free HD meeting app with video and screen sharing for up to

 $\Omega$ 

Free Conference Call

 $\circ$ 

 $4.1 \star$ 

 $\leftarrow$ 

**∞グ※∛5G.⊪71%■** 

 $Q$ 

 $\mathbf{0}$ 

Open

 $E$ <br>Everyone  $\odot$ 

Meetly - Free Video

 $4.3*$ 

Conferencing & Video ...

→

#### Downloading Zoom - Android

When it is finished downloading, it will say Open

Touch the Open picture

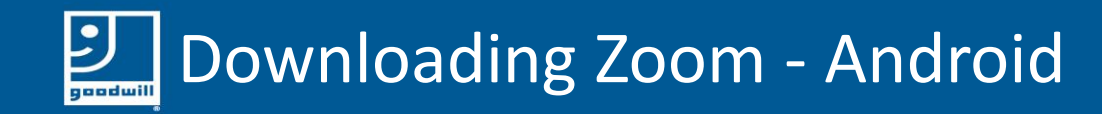

Your screen should look something like this.

You now have Zoom downloaded to your phone

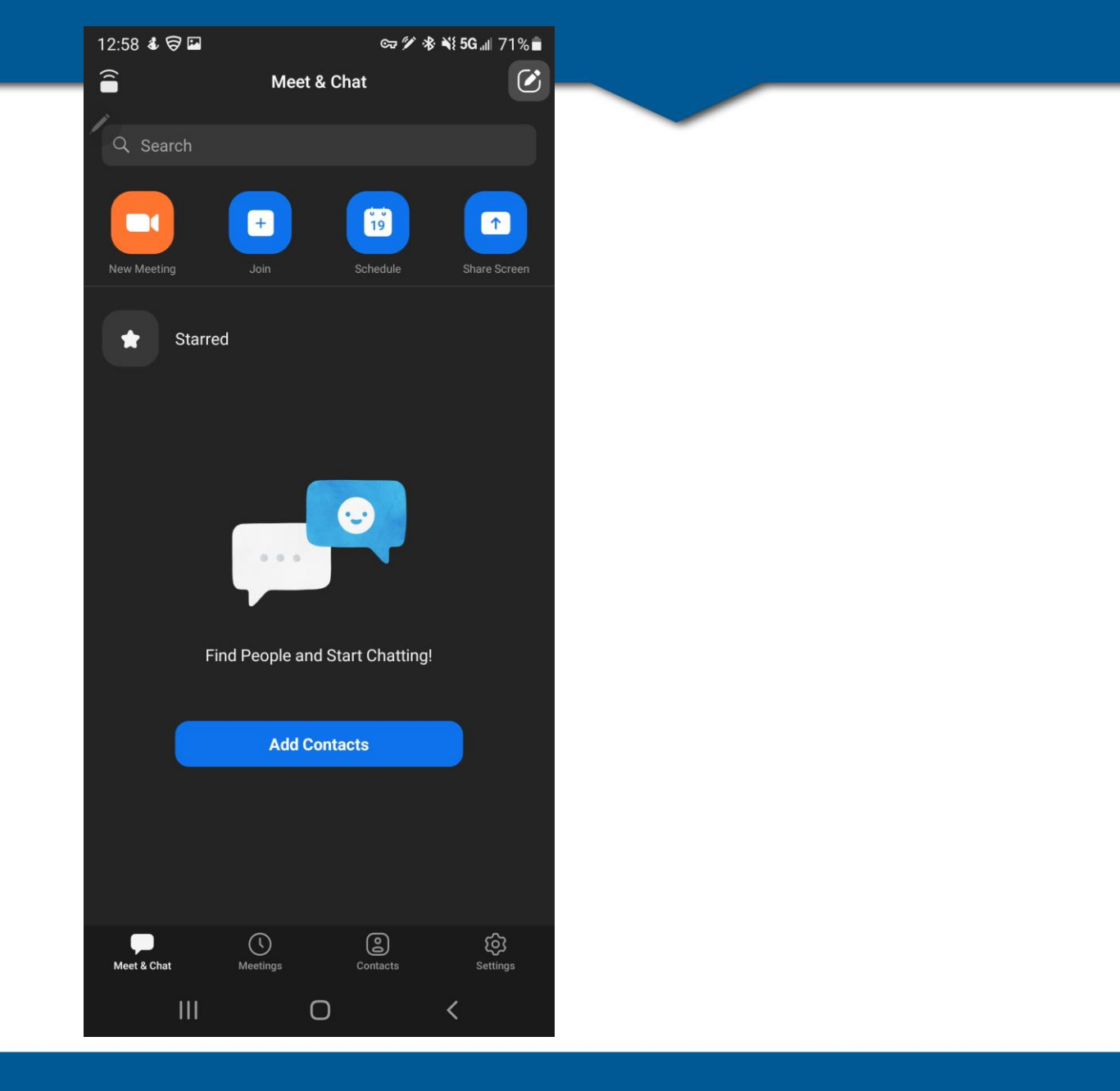